# **Modelowanie matematyczne w nauce i technice**

LAB 10

# 1. Wstęp

Metoda elementów skończonych jako metoda aproksymacji równań różniczkowych (cząstkowych w 2D i 3D) produkuje rozwiązania różniące się zazwyczaj od rozwiązań dokładnych (analitycznych). Błędy mogą być spowodowane samą naturą dyskretyzacji MES, przybliżonym odwzorowaniem obszaru za pomocą siatki MES czy też przybliżonym określeniem parametrów równania (danych materiałowych).

[ Należy także pamiętać, że samo rozwiązanie analityczne (dokładne) równania różniczkowego różni się od modelowanego rzeczywistego procesu lub stanu – wprowadzając błąd modelowania 1

Ważną cechą aproksymacji MES jest fakt, że błąd dyskretyzacji (zakładając dokładne odwzorowanie obszaru i dokładne dane materiałowe) jest funkcją rozmiaru elementów – im mniejsze elementy, tym rozwiązanie MES bliższe rozwiązaniu dokładnemu.

Dokładna postać wzoru określającego zależność błędu aproksymacji MES od parametrów dyskretyzacji (Lecture 4, slajd 12) pokazuje, że dodatkowo błąd aproksymacji wyższego rzędu (z użyciem funkcji kształtu będących wielomianami wyższego stopnia) nie tylko jest mniejszy niż dla aproksymacji liniowej, ale także szybciej zbiega do zera wraz z malejącym rozmiarem elementów.

W trakcie laboratorium będziecie Państwo badali zależność błędu dyskretyzacji MES dla zadanego problemu ze znanym rozwiązaniem dokładnym od rozmiaru elementów i stopnia aproksymacji MES.

Problemem jest proste zadanie czystej dyfuzji ze stałym współczynnikiem równym 1, a więc równanie Poissona (równanie Laplace'a z niezerową prawą stroną), w obszarze kostki jednostkowej 1x1x1.

Zadanie zostanie wykonane z wykorzystaniem modułu problemowego ModFEM dla zagadnień konwekcji-dyfuzji (conv-diff).

# 2. **Zadanie 1 [obowiązkowe]**

- 1. Pierwszym krokiem zadania jest utworzenie plików binarnych wersji ModFEM dla zagadnień konwekcji-dyfuzji (o ile nie zostały utworzone w ramach lab 01).
	- 1. Sprawdzenie czy wymagane pliki binarne są utworzone polega na wyszukaniu w katalogu:

**~/ModFEM/bin\_cmake***/imie\_nazwisko\_nompi\_none\_gcc\_g++/*

wymaganych plików:

**MOD\_FEM\_conv\_diff\_prism\_dg, MOD\_FEM\_conv\_diff\_prism\_std, MOD\_FEM\_conv\_diff\_prism\_std\_quad**

np. poprzez wywołanie:

# **ls ~/ModFEM/bin\_cmake***/imie\_nazwisko\_nompi\_none\_gcc\_g++/MOD\_FEM\_conv\_diff\_\**

2. Jeśli nie ma wymaganych plików należy przeprowadzić poniższą procedurę:

• Jak zwykle budowanie kodu należy przeprowadzić w katalogu przechowującym aktualną wersję programu (najlepiej jeśli jest to **~/ModFEM**)

Będąc w katalogu **ModFEM** należy zmodyfikować plik konfiguracyjny kompilacji **src/cmake/Platforms/imie\_nazwisko.cmake** zmieniając następujące linie:

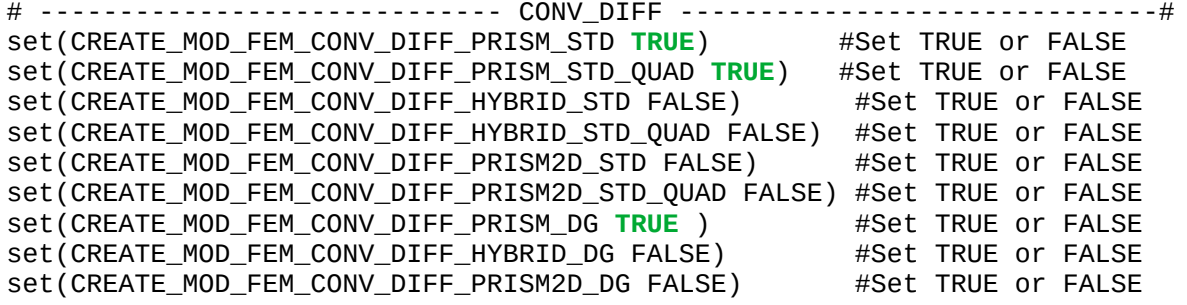

Pozostałe linie powinny pozostać bez zmian [ dla ułatwienia wykonywania dalszych części zadania można wyłączyć drukowanie statystyk przez solwer PARDISO, zmiana w linii 205 pliku **src/lsd\_mkb/lsd\_mkb\_pardiso/lss\_mkb\_pardiso.c** , zamiast **int msglvl = 1;** należy ustawić **int msglvl = 0; ]**

- Po przeprowadzeniu kompilacji w odpowiednim podkatalogu katalogu **bin\_cmake** (za pomocą polecenia **make**, bez budowania całego kodu od nowa), powinny pojawić się w nim dodatkowe pliki binarne: **MOD\_FEM\_conv\_diff\_prism\_dg, MOD\_FEM\_conv\_diff\_prism\_std, MOD\_FEM\_conv\_diff\_prism\_std\_quad**
- 2. Kolejnym krokiem jest utworzenie na serwerze katalogu (**~/lab\_10**) i skopiowanie do niego wszystkich plików siatki z katalogu "**/home/students\_mm/ModFEM/lab\_10\_example**" oraz pobranie pliku **problem\_conv\_diff.dat** ze strony przedmiotu.
- 3. Plik konfiguracyjny stosowany z tym modułem problemowym jest inny niż dla zadania przewodnictwa cieplnego, choć większość parametrów powtarza się, choć w innej konfiguracji. Na potrzeby zajęć dokonywane będą zmiany w dwóch sekcjach pliku:

### **MESH\_FILE**

#### **MESH\_FILE**

**mesh\_prism\_2\_elems.dat** mesh\_prism\_2\_elems.dat mesh\_prism\_16\_elems.dat mesh\_prism\_128 elems.dat mesh prism\_1024 elems.dat mesh\_prism\_8192\_elems.dat mesh\_prism\_65536\_elems.dat

Wybór pliku siatki polega na zmianie pierwszego pliku na liście, program odczytuje jego nazwę pomijając nazwy pozostałych plików (do końca linii).

**PDEG**

**PDEG 101** 101 - LIN + LIN GEO / 1301 - LIN-BUBBLE + LIN GEO / 1501 - QUAD HIERARCHICAL + LIN GEO / 201 - QUAD + LIN GEO / 202 - QUAD + GEO QUAD shape function local and base

Wybór stopnia aproksymacji polega na umieszczeniu jako pierwszego w linii, symbolu odpowiedniej formy aproksymacji rozwiązania oraz geometrii obszaru (brzegu elementów). Dostępne są następujące warianty aproksymacji:

**101** - aproksymacja liniowa tak dla rozwiązania, jak i dla geometrii elementów (stopień wielomianu p=1 – dokładnie: aproksymacja dla boków trójkątnych i ich funkcji kształtu jest liniowa, a dla boków prostokątnych dwuliniowa)

**1301** - aproksymacja liniowa ze stopniem 'bubble' dla rozwiązania i liniowa aproksymacja dla geometrii

**1501** - kwadratowa hierarchiczna aproksymacja dla rozwiązania i liniowa aproksymacja dla geometrii

**201** - kwadratowa aproksymacja dla rozwiązania i liniowa aproksymacja dla geometrii

**202** - kwadratowa aproksymacja dla rozwiązania i geometrii

3. **Zadanie 2 [obowiązkowe]** – badanie stopnia zbieżności rozwiązania MES do rozwiązania dokładnego dla rozważanego problemu Poissona, z błędem mierzonym w normie H1.

Dla skopiowanego ze strony przedmiotu pliku problemowego proszę uruchomić program '**MOD\_FEM\_conv\_diff\_prism\_std**' z poziomu katalogu z przykładem.

- 1. Dla siatki początkowej (2 elementy, 8 wierzchołków, 8 stopni swobody/niewiadomych w układzie równań) należy wykonać sekwencję operacji:
	- 1. rozwiązanie zadania (opcja **'s'**)
	- 2. obliczenie normy błędu na podstawie znajomości rozwiązania dokładnego (opcja **'e'**)
	- 3. obliczenie oszacowania normy błędu na podstawie znajomości aktualnego rozwiązania, dla którego konstruuje się przybliżenie drugiej pochodnej rozwiązania dokładnego (metoda Zienkiewicza-Zhu - opcja **'z'**)
	- 4. wpisanie parametrów zadania: liczba elementów, rozmiar elementu (mierzony wzdłuż krawędzi obszaru – dla siatki początkowej równy 1), liczba wierzchołków, liczba węzłów MES = liczba stopni swobody = liczba niewiadomych w układzie równań liniowych, a także wyników dotyczących dokładności rozwiązania: normy błędu rzeczywistego: w normie L2 i półnormie H1 oraz oszacowania normy błędu metodą Zienkiewicza-Zhu do tabelki o formacie:

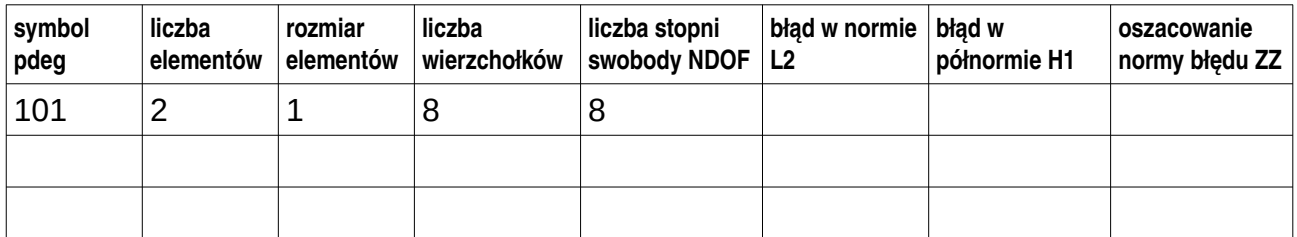

Parametry zadania należy znaleźć w odpowiednich miejscach wydruku w terminalu.

2. Następnie należy dokonać jednorodnej adaptacji siatki (opcja **'m'**, parametr -1) i powtórzyć wszystkie kroki (opcje **'s','e','z'**) na nowej siatce (rozmiar elementu obliczamy nadal wzdłuż krawędzi obszaru – zauważając, że każdy podział siatki zmniejsza rozmiar dwukrotnie)

- 3. Powyższe operacje, wraz z wpisaniem danych do tabelki proszę powtórzyć dla kolejnych siatek uzyskiwanych przez jednorodna adaptację, aż do siatki o 65536 elementach i 35937 węzłach
	- 1. rozwiązanie na największej siatce można zwizualizować w ParaView i odpowiednie zrzuty ekranu umieścić w sprawozdaniu (funkcja dokładna będąca rozwiązaniem zadania analitycznego jest wersją 3D funkcji wykładniczej "dzwonowej" f(x) = exp(-x^2)
- 4. Na podstawie wyników z tabelki należy utworzyć wykres zależności półnormy błędu H1 i oszacowania ZZ półnormy błędu od liczby stopni swobody NDOF:
	- 1. na osi x w skali logarytmicznej **liczba stopni swobody**
	- 2. na osi y w skali logarytmicznej **norma błędu** dwie krzywe: dla H1 i ZZ
	- 3. W sprawozdaniu, we wnioskach dla zadania 1 należy przedstawić obserwację jak dobrze oszacowanie ZZ przybliża rzeczywistą półnormę błędu H1 – od czego zależy jakość przybliżenia?
- 4. **Zadanie 3 [obowiązkowe]** badanie stopnia zbieżności rozwiązania MES do rozwiązania dokładnego dla rozważanego problemu Poissona, z błędem mierzonym w normie H1 i L2, dla różnych stopni aproksymacji
	- 1. Wszystkie zadania w tym i kolejnych punktach należy rozwiązywać wersią ModFEM z pliku **MOD\_FEM\_conv\_diff\_prism\_std\_quad**
	- 2. W zadaniu dokonywane są modyfikacje pliku **problem\_conv\_diff.dat** i **po każdej modyfikacji uruchamiany jest kod** z sekwencją opcji **'s','e'**

*[ każdorazowa modyfikacja polega tylko na zmianie pliku siatki początkowej kolejne siatki w zadaniu 3 nie są uzyskiwane przez adaptacje siatki początkowej, ale są wczytywane (niemniej dokładnie odpowiadają one siatkom z zadania 2 uzyskiwanym przez adaptacje siatki początkowej) ]*

- 3. Wszystkie uruchomienia w zadaniu 3 stosują aproksymację kwadratową (wielomiany drugiego stopnia jako funkcje kształtu) – opcja **PDEG** = 201 *(lub 202 - różnią się tylko sposobem aproksymacji geometrii elementów, skoro elementy są liniowe rozwiązanie jest identyczne)*
- 4. Należy wczytywać kolejne siatki opcja **MESH\_FILE** w pliku **problem** conv diff.dat z odpowiednim wyborem pliku siatki.

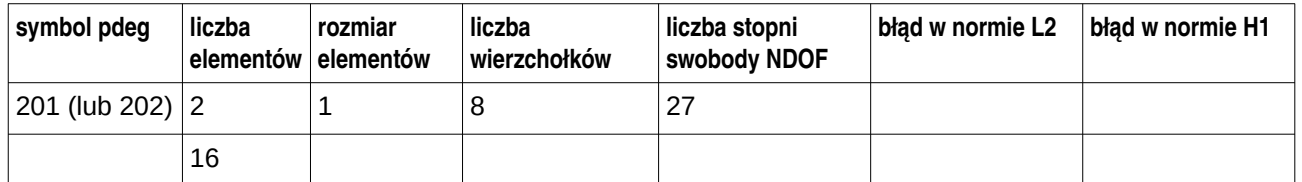

- 5. Dla każdej siatki należy wypełnić kolejny wiersz tabelki:
- 6. Powyższe operacje, wraz z wpisaniem danych do tabelki proszę powtórzyć aż do siatki o 65536 elementach
- 7. Na podstawie wyników z powyższej tabelki oraz tabelki dla pdeg=101 należy utworzyć **wykres zależności półnormy błędu H1 od rozmiaru elementów**

*[ porównanie jest możliwe ponieważ dla obu rzędów aproksymacji (liniowej, p=1, i kwadratowej, p=2) rozwiązania są uzyskiwane na tych samych siatkach ]*

- 8. Opcje wykresu:
	- 1. na osi x w skali logarytmicznej **rozmiar elementów**
- 2. na osi y w skali logarytmicznej **norma błędu** dwie krzywe: dla aproksymacji liniowej (pdeg – 101) i kwadratowej (pdeg – 201)
- 9. **Proszę dokonać analizy rzędu zbieżności aproksymacji MES do rozwiązania dokładnego.** Należy na wykresach zaznaczyć dokładną siatkę linii wzdłuż osi x i y, a następnie odczytać nachylenie krzywych dla pdeg 101 i 201 – krzywe powinny być zbliżone do prostych, a kąt nachylenia wynikać z proporcji przyrostu na osi x i osi y

[ proporcje te można także wyczytać wprost z tabelek – każda następna siatka ma elementy dwa razy mniejsze, ile razy mniejszy staje się błąd przy dwukrotnym zmniejszeniu rozmiaru elementów? (dla mniejszych siatek rząd może zmieniać się, dla większych siatek rząd powinien być już niezmienny – w analizie należy **uwzględnić rząd zbieżności na największych siatkach**) ]

# **Jakiej postaci funkcji potęgowej odpowiada krzywa dla aproksymacji liniowej i kwadratowej – podaj wzór wynikający z eksperymentu (tabelek i wykresu) i porównaj z postacią oszacowania teoretycznego**

[ oszacowanie teoretyczne jest wzorem zawierającym normę błędu, stałą C, charakterystyczny rozmiar elementu h i stopień wielomianu aproksymującego p ]

- 5. **Zadanie 4 [4.0]** badanie powyższe (punkt 4.7) należy powtórzyć dla danych z tabelek dotyczących normy L2
	- 1. Należy między innymi stworzyć **drugi wykres: zależności normy błędu L2 od rozmiaru elementów** (w taki sam sposób jak dla H1)
	- 2. Jaki jest rząd zbieżności aproksymacji MES dla badanego zadania przy pomiarze błędu w normie L2, w stosunku do półnormy H1 (przy tych samych parametrach aproksymacji)?
	- 3. Jaki wniosek można stąd wysnuć co jest trudniej aproksymować: samą funkcję, czy jej pochodne?
- 6. **Zadanie 5 [5.0]** badanie powyższe (cały punkt 4 i 5) proszę powtórzyć dla aproksymacji z funkcjami kształtu hierarchicznymi pdeg = 1501
	- 1. Dla wartości pdeg=1501 proszę stworzyć odpowiednią tabelkę (jak dla pdeg=101 i 201(202) )
	- 2. Krzywe zbieżności dla pdeg=1501 najlepiej dodać do wykresów utworzonych w p. 4.6 i p. 5
	- 3. Jak zmienia się liczba stopni swobody i błąd dla zastosowanych w kodzie (specyficznych) hierarchicznych funkcji kształtu, w stosunku do wartości uzyskanych dla klasycznych funkcji Lagrange'a? Czy wpływa to na rząd zbieżności?
- **7. Zadanie dodatkowe**  powtórzenie badania dla specyficznej aproksymacji z funkcją bubble, pdeg = 1301 – więcej informacji w literaturze MES
- **8. Podsumowanie realizacji zadań (poniższa tabelka ma znaleźć się w sprawozdaniu bezpośrednio po wnioskach, a przed załącznikami - numeracja punktów realizacji kolejnych kroków laboratorium i załączników ma odpowiadać numeracji poniższych zadań)**

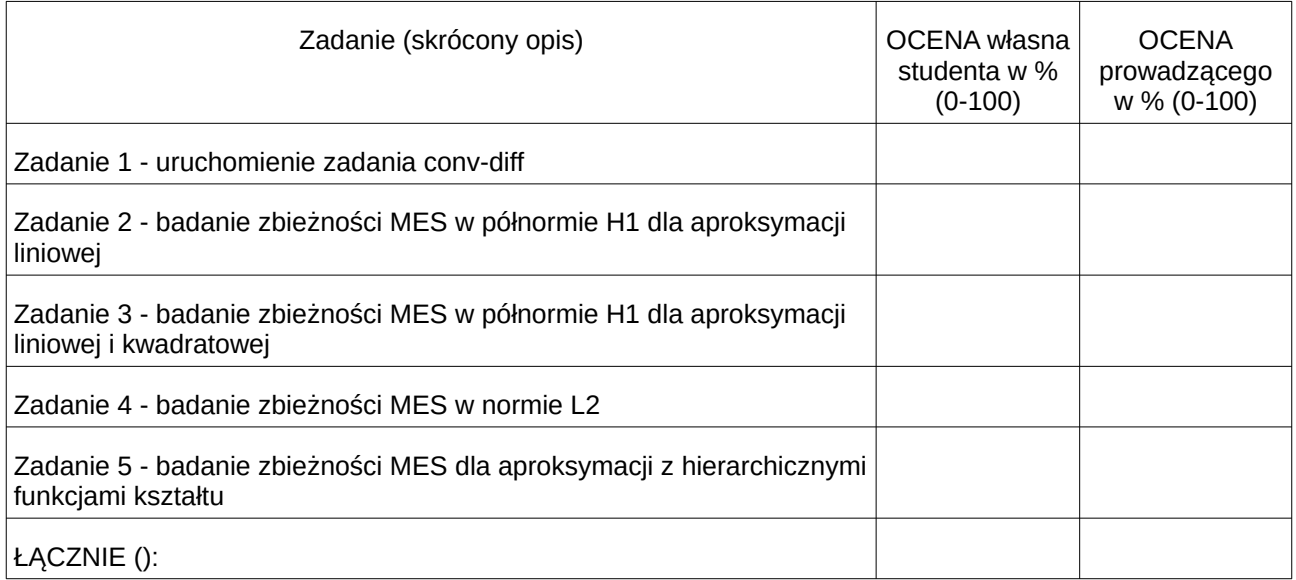

Sprawozdanie powinno zawierać krótki wstęp z omówieniem wzoru na oszacowanie błędu aproksymacji MES (Lecture 4, slajd 12 – wzór z półnormą dotyczącą wyższych pochodnych rozwiązania dokładnego), definicją obszaru i rozwiązywanego problemu brzegowego (Poissona) – także z omówieniem.

W załącznikach powinny znaleźć się zrzuty ekranu z kilku wybranych chwil podczas procedury rozwiązywania (dla wybranych stopni wielomianów, poziomów zagęszczenia siatki, rodzaju obliczanego błędu).

Wartości obliczonych błędów powinny znaleźć się w tabelce, na jej podstawie należy stworzyć wykresy. Zawarte w sprawozdaniu wykresy powinny być szczegółowo omówione – ze wskazaniem rzędu zbieżności dla danej aproksymacji i danej normy błędu.